# Projektowanie aplikacji ASP.NET Wykład 11/15 ClickOnce

## Wiktor Zychla 2018/2019

## Spis treści

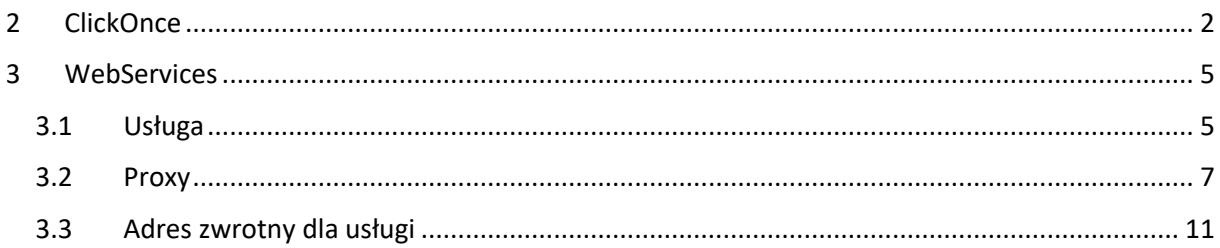

### <span id="page-1-0"></span>2 ClickOnce

Technologia [ClickOnce](https://en.wikipedia.org/wiki/ClickOnce) pozwala na uruchamianie aplikacji desktopowych bezpośrednio z serwera aplikacji.

Motywacja: aplikacja w przeglądarce ma dostęp wyłącznie do API ustandaryzowanych w ramach HTML5. W szczególności aplikacja przeglądarkowa nie ma swobodnego dostępu do systemu plików oraz do zasobnika certyfikatów. To uniemożliwia wykonanie w technologii przeglądarkowej takiej aplikacji, która wykona **podpisanie cyfrowe** dokumentu elektronicznego certyfikatem użytkownika – klucz prywatny certyfikatu jest dostępny wyłącznie na maszynie użytkownika i nie ma technicznie żadnego sposobu żeby dostać się do tego klucza prywatnego z poziomu przeglądarki, ani też nie ma sposobu żeby ten klucz wysłać na serwer (to drugie jest akurat oczekiwane, nie powinno być takiej możliwości).

To oznacza, że w celu implementacji jednej z ważnych funkcjonalności oprogramowania przemysłowego – czyli podpisywania plików certyfikatami – należy użytkownikowi dostarczyć klasyczną aplikację desktopową.

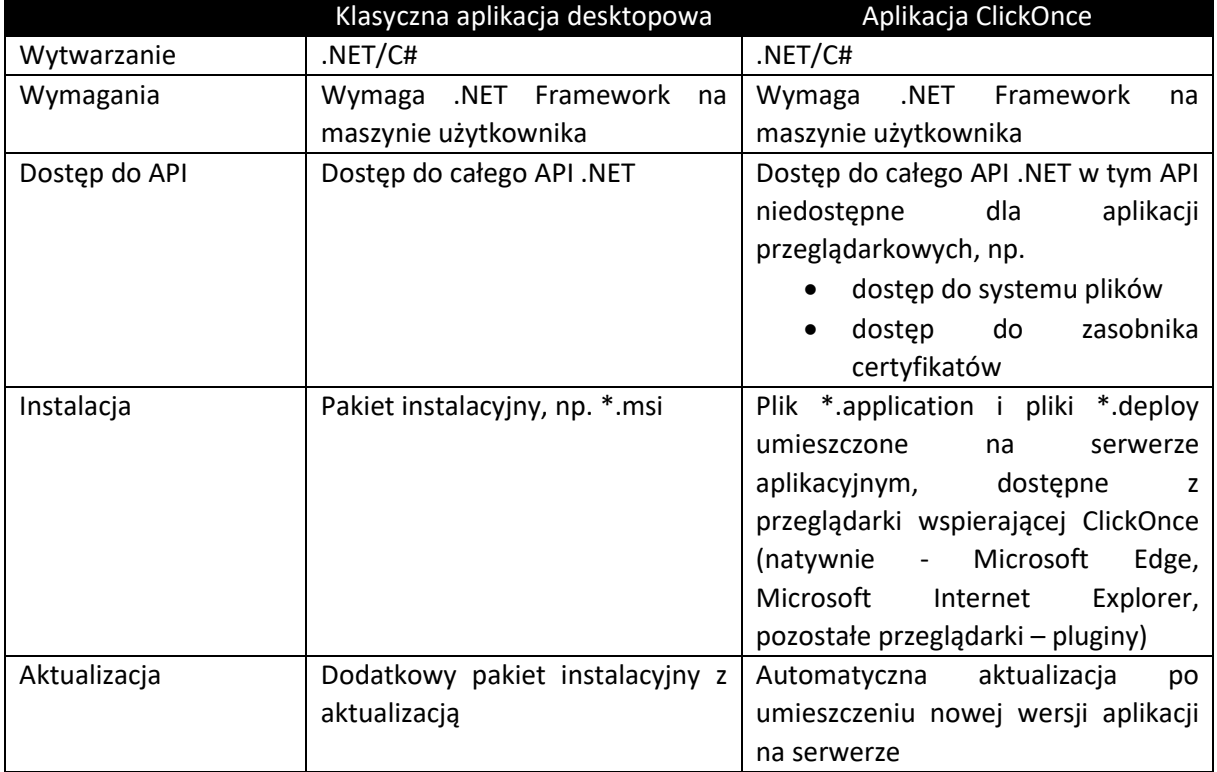

ClickOnce daje użyteczną alternatywę, z uwagi na dobrą charakterystykę:

Wytworzenie aplikacji ClickOnce polega na przygotowaniu zwykłej aplikacji desktopowej i opublikowaniu jej na serwerze aplikacyjnym.

Krok 1. Na panelu właściwości projektu aplikacji desktop należy wyszukać zakładkę Publish

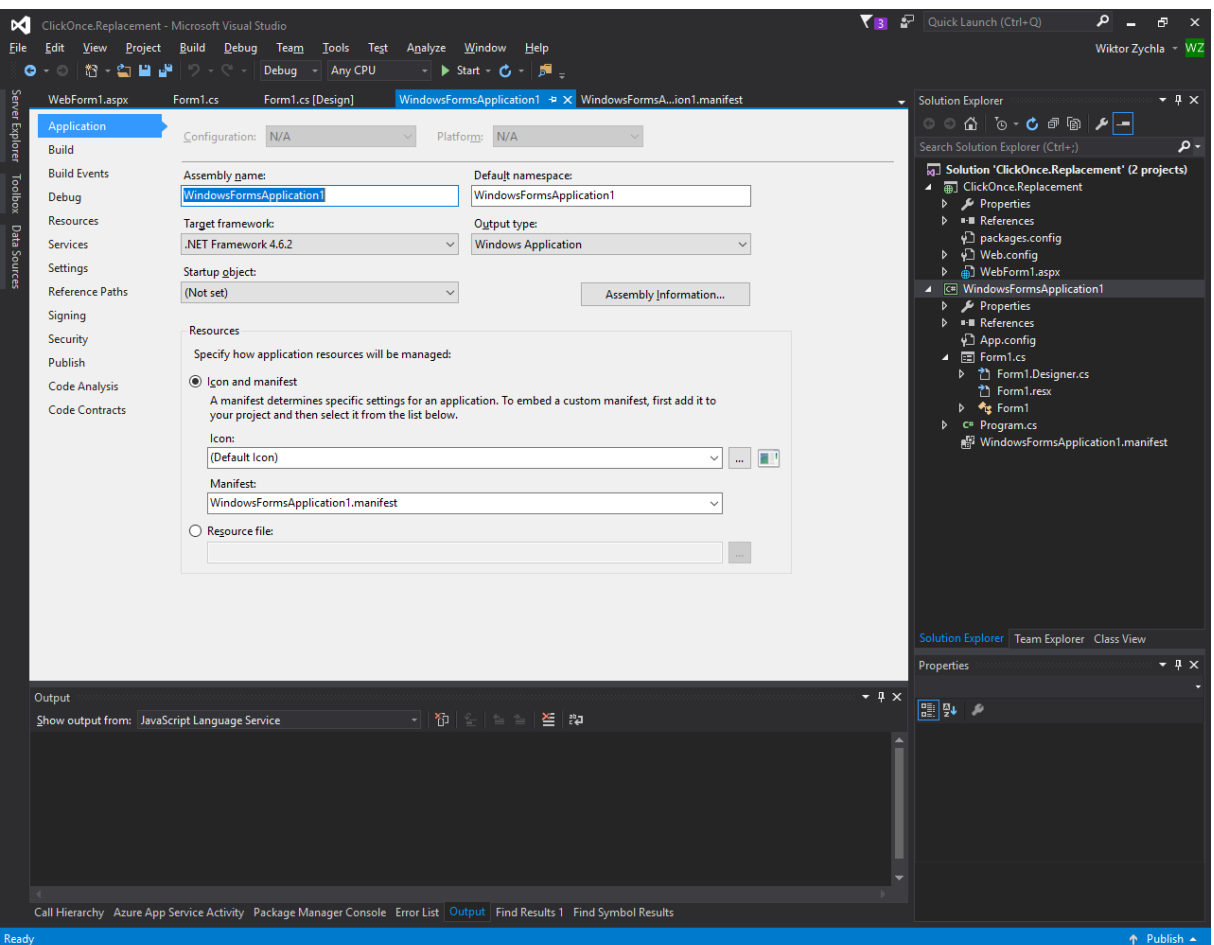

Krok 2. Na zakładce Publish należy

- zaznaczyć opcję Application is available online only
- ustawić wersję publikowanej aplikacji (uwaga, niezależna od wersjonowania samego pliku \*.exe)
- w Options/Deployment upewnić się że wybrano "use \*.deploy file extension"
- w Options/Manifests zaznaczyć "Allow URL parameters to be passed to application"

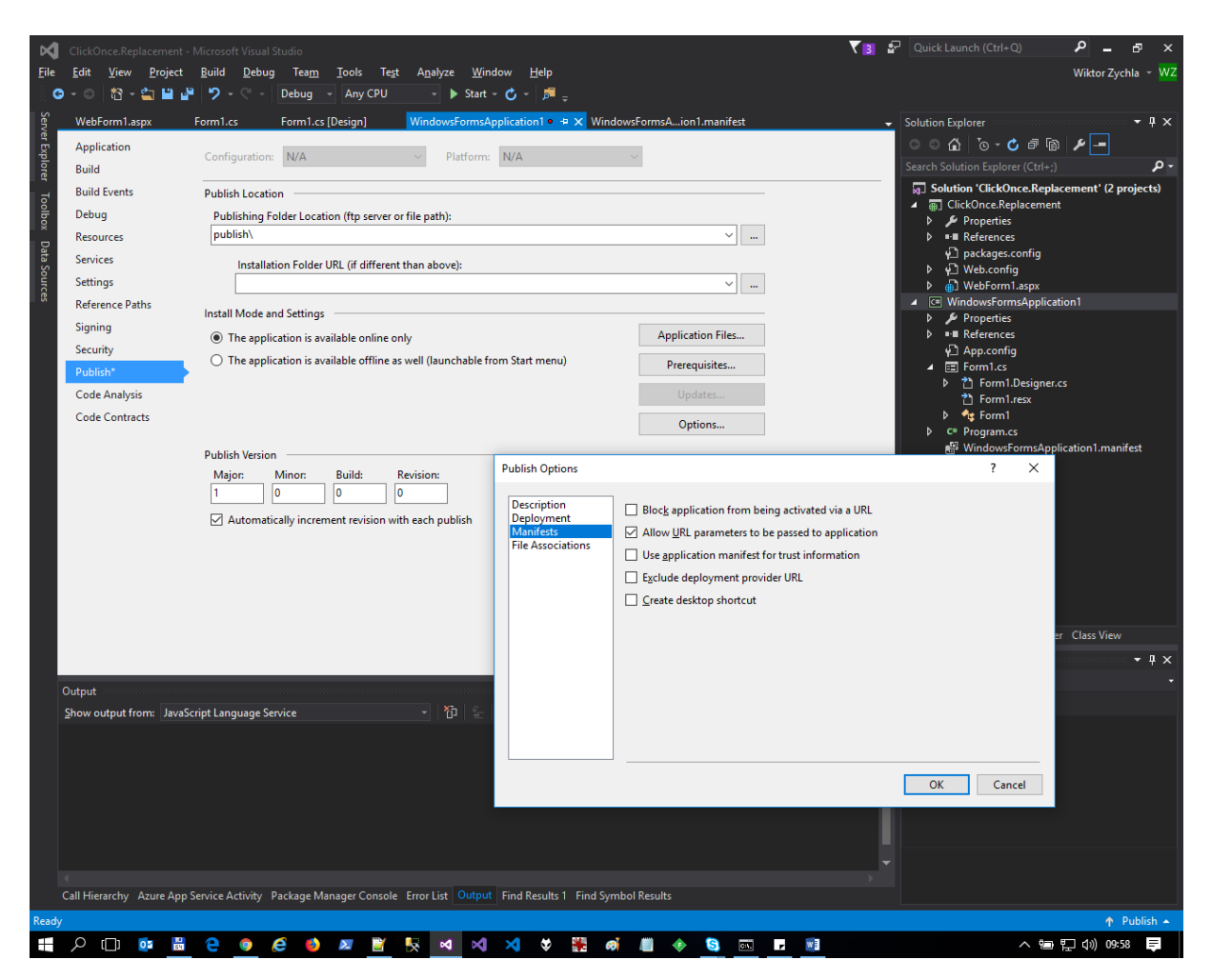

Krok 3. Ustawić folder docelowy i opublikować aplikację do wybranego foldera aplikacji web (Publish Now). Folderem docelowym może być podfolder foldera bieżącej aplikacji lub bezpośrednio – folder aplikacji web. W tym pierwszym przypadku zawartość podfoldera należy ręcznie przekopiować do foldera aplikacji web.

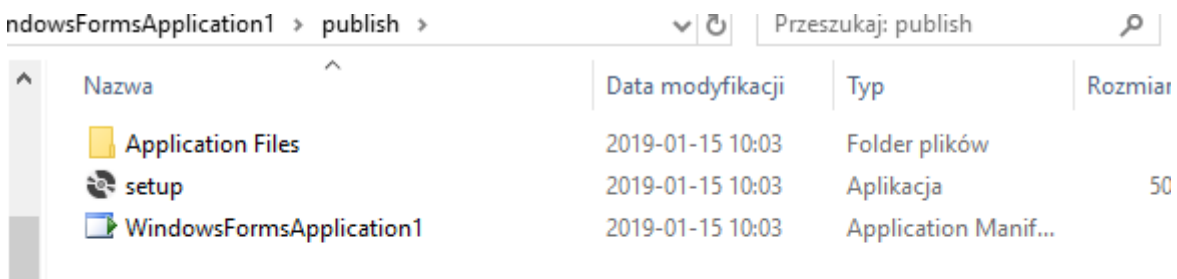

Krok 4. Aby uruchomić aplikację w przeglądarce, użytkownik aplikacji nawiguje do pliku \*.application, w powyższym przykładzie byłoby to WindowsFormsApplication1.application. Odnośnik do pliku \*.application może być umieszczony bezpośrednio na stronie web.

## <span id="page-4-0"></span>3 WebServices

#### <span id="page-4-1"></span>3.1 Usługa

Aplikacja ClickOnce uruchamia się w środowisku użytkownika i ma nieograniczony dostęp do zasobów lokalnych ale w przeciwieństwie do aplikacji web – brakuje jej możliwości komunikacji z serwerem. Do tego celu należy dla aplikacji przygotować usługę aplikacyjną, najszybciej – usługę typu WebService.

Krok 1. W projekcie aplikacji Web – dodaj nowy element, w gałęzi Web, komponent ASMX WebService

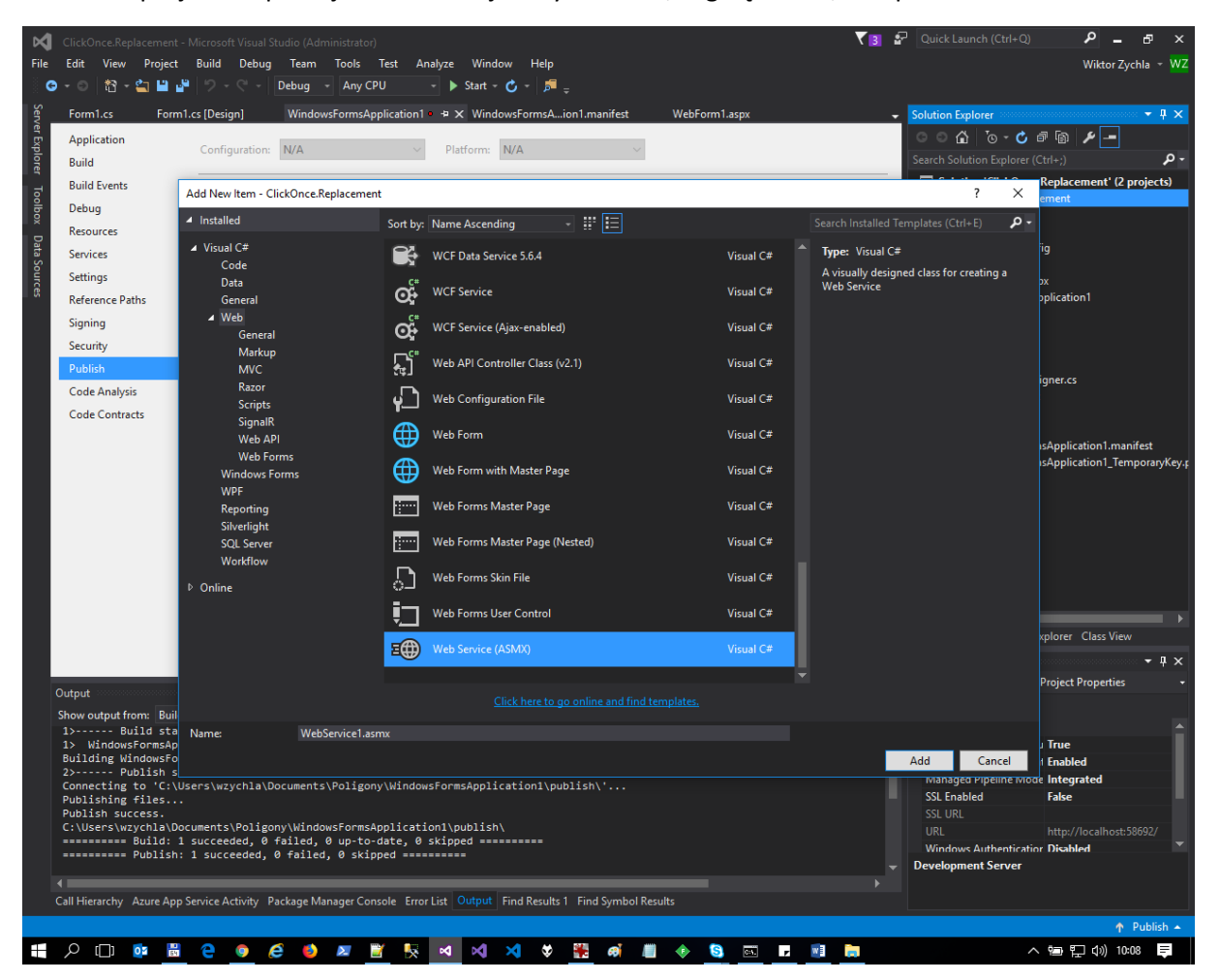

Krok 2. Uzupełnienie logiki aplikacji, na przykład

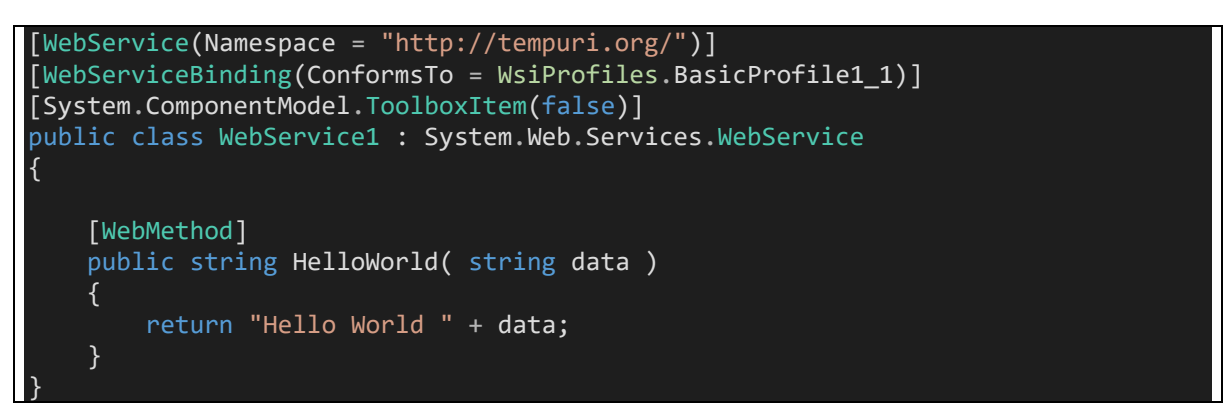

Ciało klasy dziedziczącej z **WebService** reprezentuje usługę, z którą będzie się komunikować aplikacja. Ciało metody **HelloWorld** to jedna z metod udostępnianych przez usługę.

Klient usługi komunikuje się z nią przez http/https, za pomocą dialektu SOAP, który w praktyce sprowadza się do żądania typu POST którego argumentem jest odpowiednio spreparowany XML.

Usługa zawołana w trybie GET pokazuje informację o tym jak ją wołać:

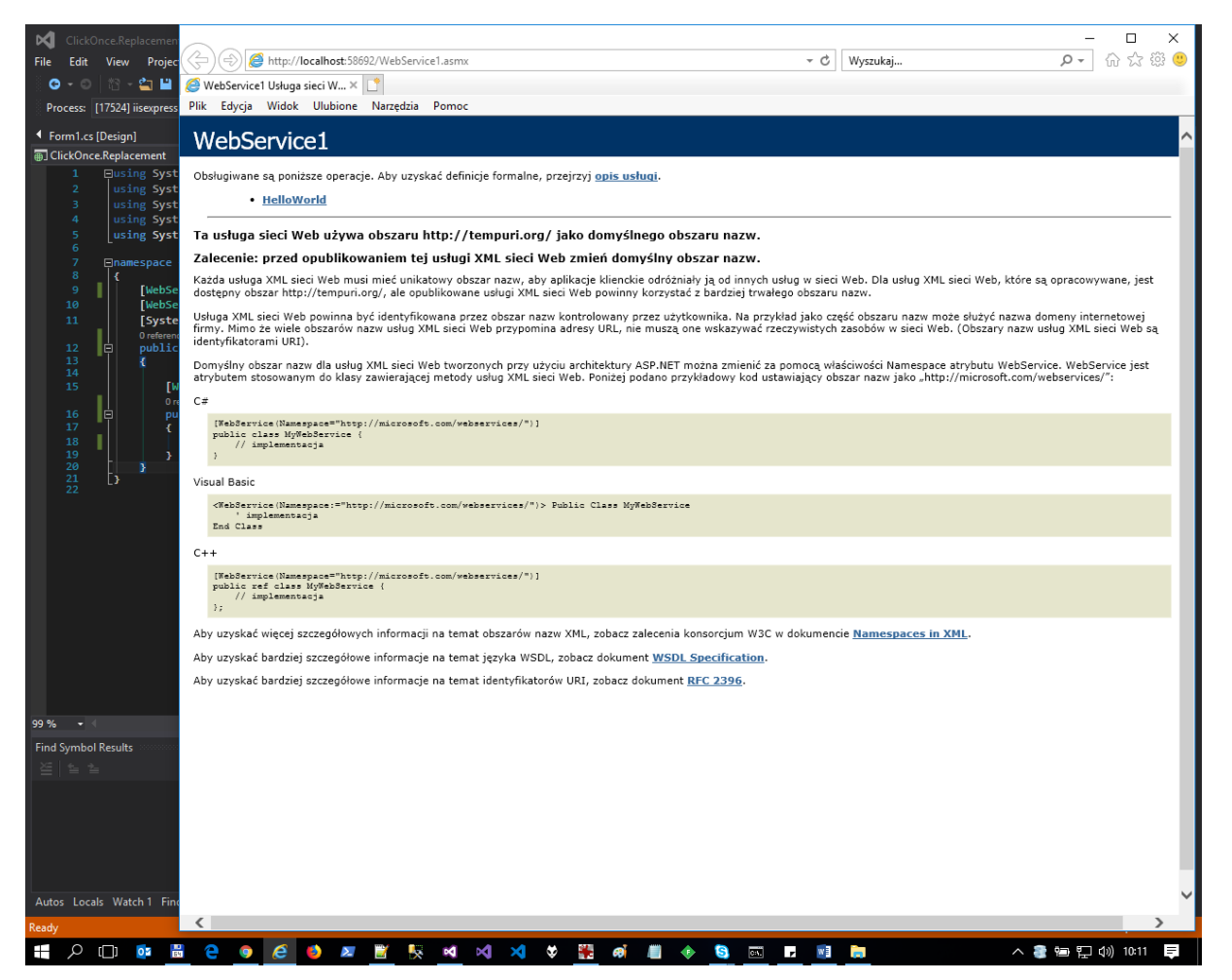

W szczególności, po wybraniu metody, można zobaczyć dokumentację standardu wywołania w dialektach SOAP 1.1, SOAP 1.2 i http POST. To oznacza, że usługa jest całkowicie interoperacyjna – klienta usługi można napisać w do[wolnej technologii wspierającej gniazda TCP](https://www.wiktorzychla.com/2007/05/klient-webservices.html).

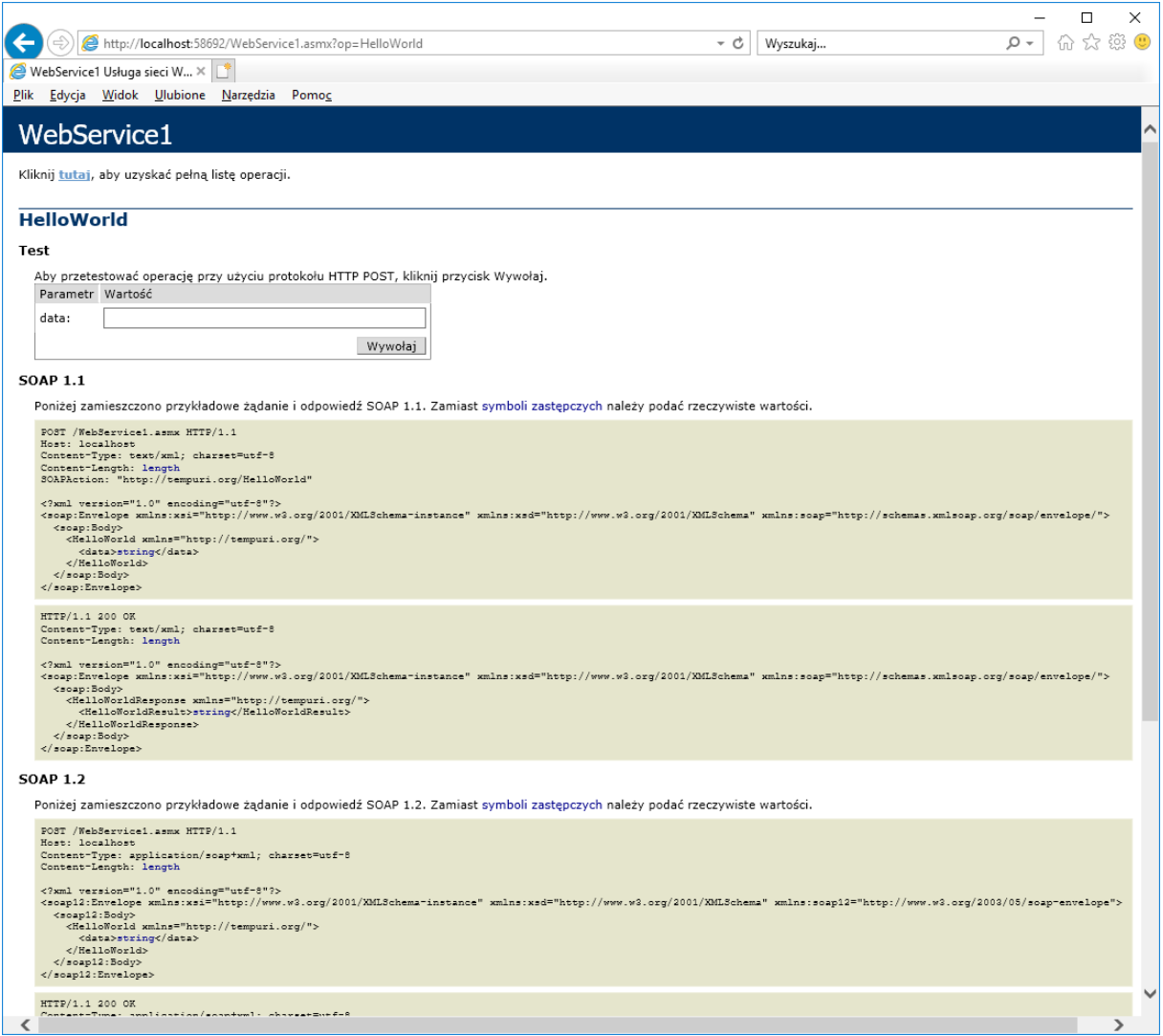

### <span id="page-6-0"></span>3.2 Proxy

Jeśli klientem usługi WebService jest aplikacja .NET (a tak jest w przypadku ClickOnce!), to można zautomatyzować przygotowanie kodu usługi klienckiej typu proxy. Jest to możliwe dzięki standardowi WSDL (o tym więcej za tydzień), który dokumentuje kontrakt usługi w sposób formalny.

W praktyce należy

Krok 1. W aplikacji desktop dodać referencję do usługi WebService – prawy przycisk na "references" i "Add Service Reference". Opcjonalnie można użyć narzędzia **wsdl.exe** lub **svcutil.exe** z linii poleceń.

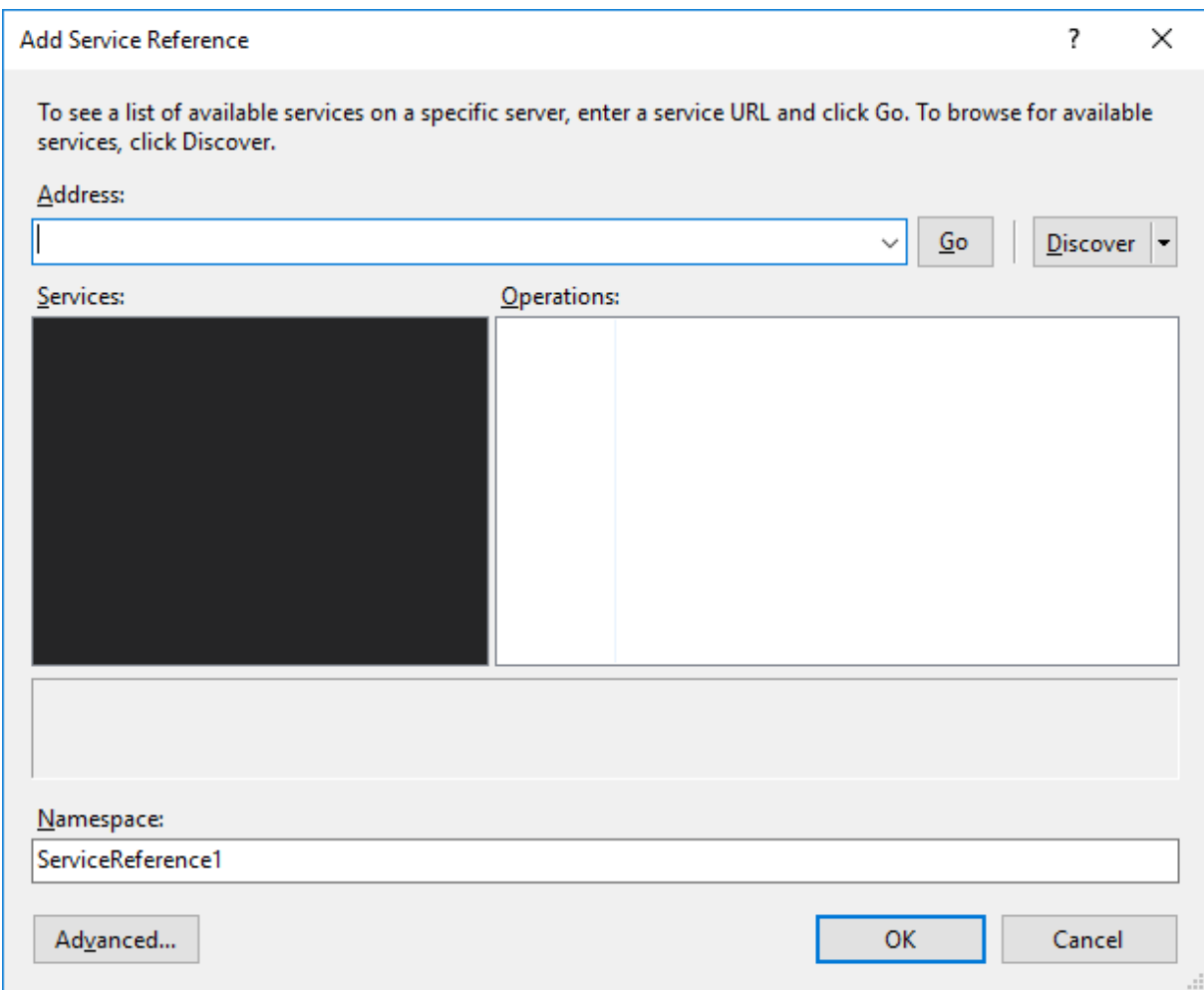

Z uwagi na wsparcie dla WCF, aktualne wersje Visual Studio pozwalają generować klasy proxy na dwa sposoby:

- Klasy proxy "starego" typu, przeznaczone pierwotnie do komunikacji z usługami WebServices – te klasy proxy dziedziczą z systemowej klasy **SoapHttpClientProtocol**
- Klasy proxy "nowego" typu przepznaczone do komunikacji z usługami WCF te dziedziczą z **ClientBase**

W praktyce z uwagi na ten sam kontrakt (SOAP) klas proxy można używać zamiennie – klasa proxy do usługi WebService zadziała z usługą WCF, podobnie jak klasa proxy WCF.

Ten kreator który widać na powyższym obrazie służy do generowania proxy "nowego" typu. Aby dostać się do generatora proxy starego typu, należy kliknąć "Advanced"

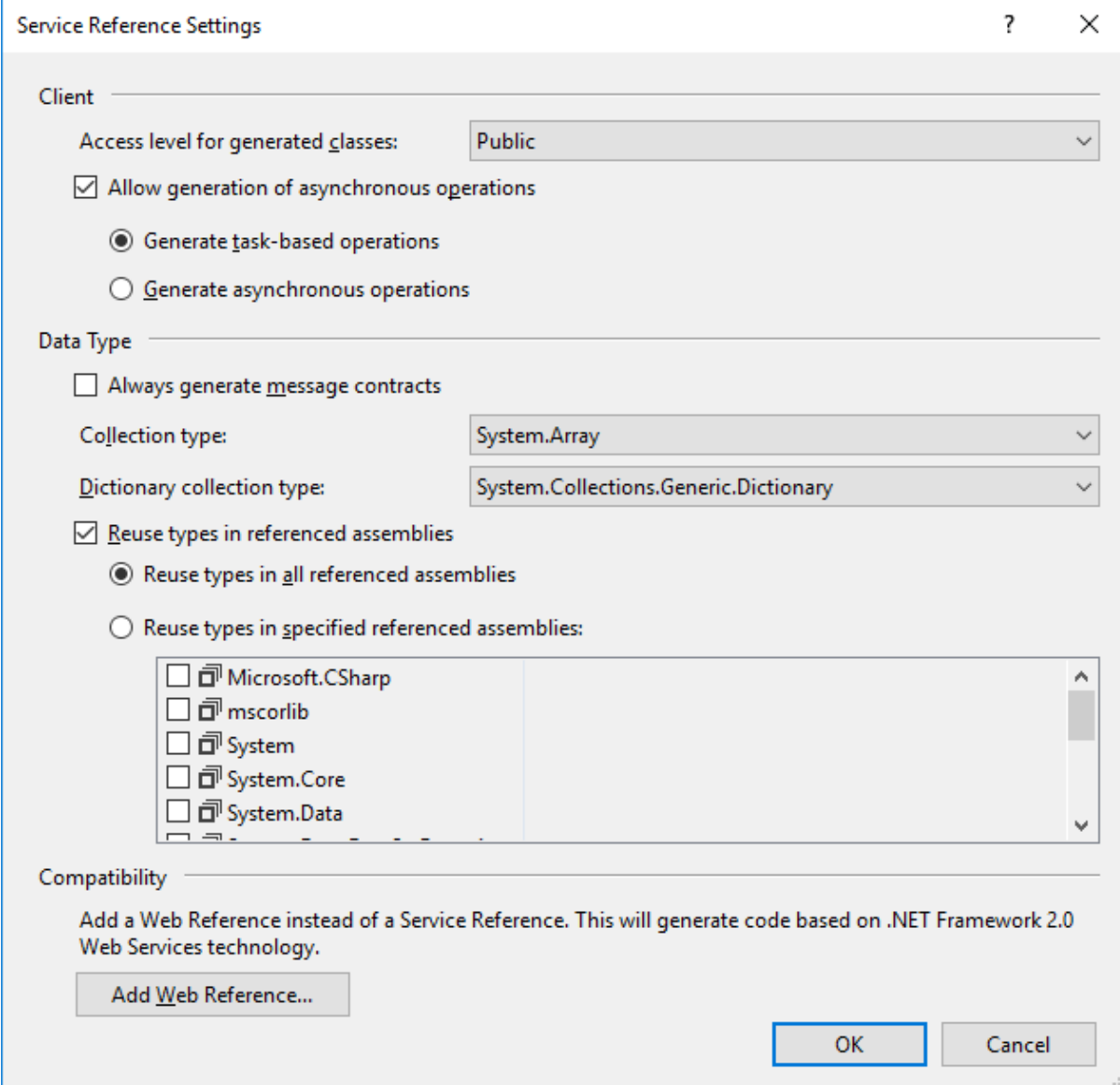

a tu "Add Web Reference"

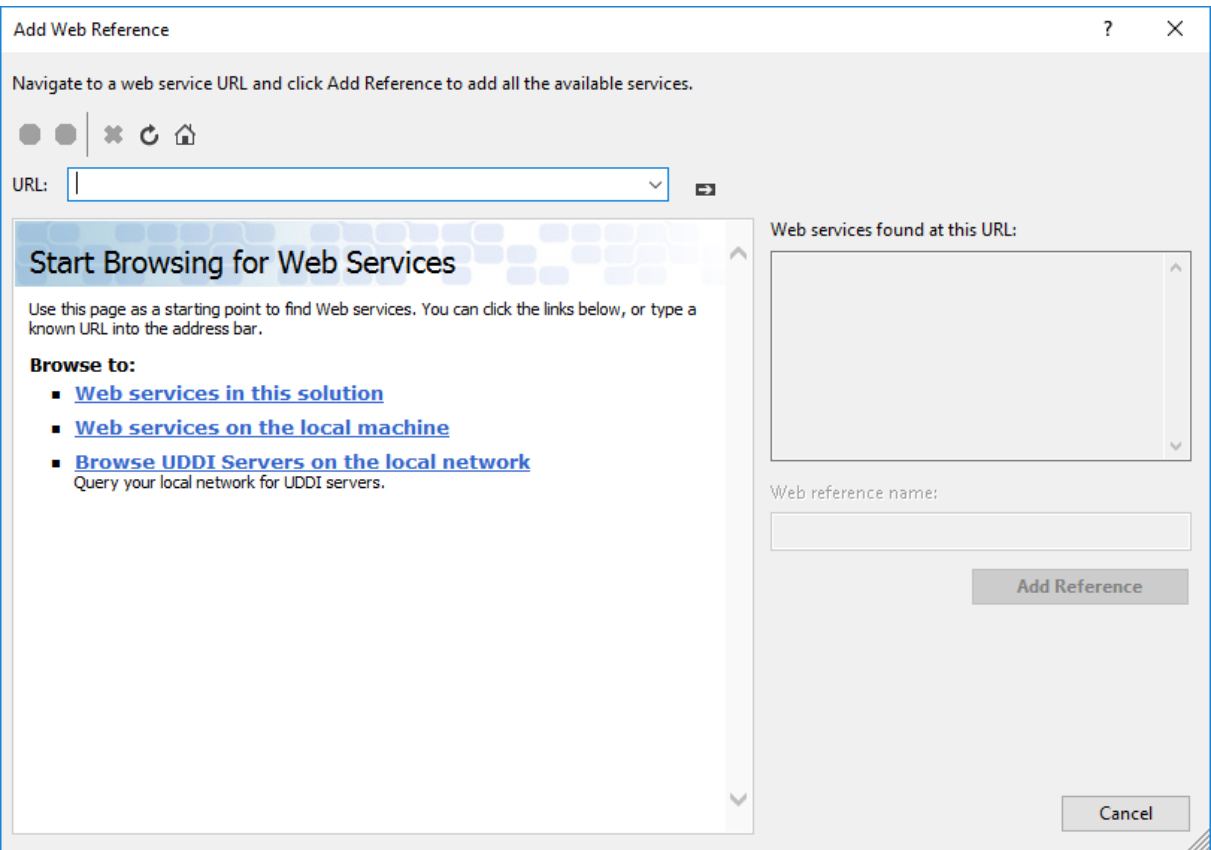

Tu wystarczy wybrać "Web services in this solution", wybrać usługę, wskazać dla niej alias dla proxy:

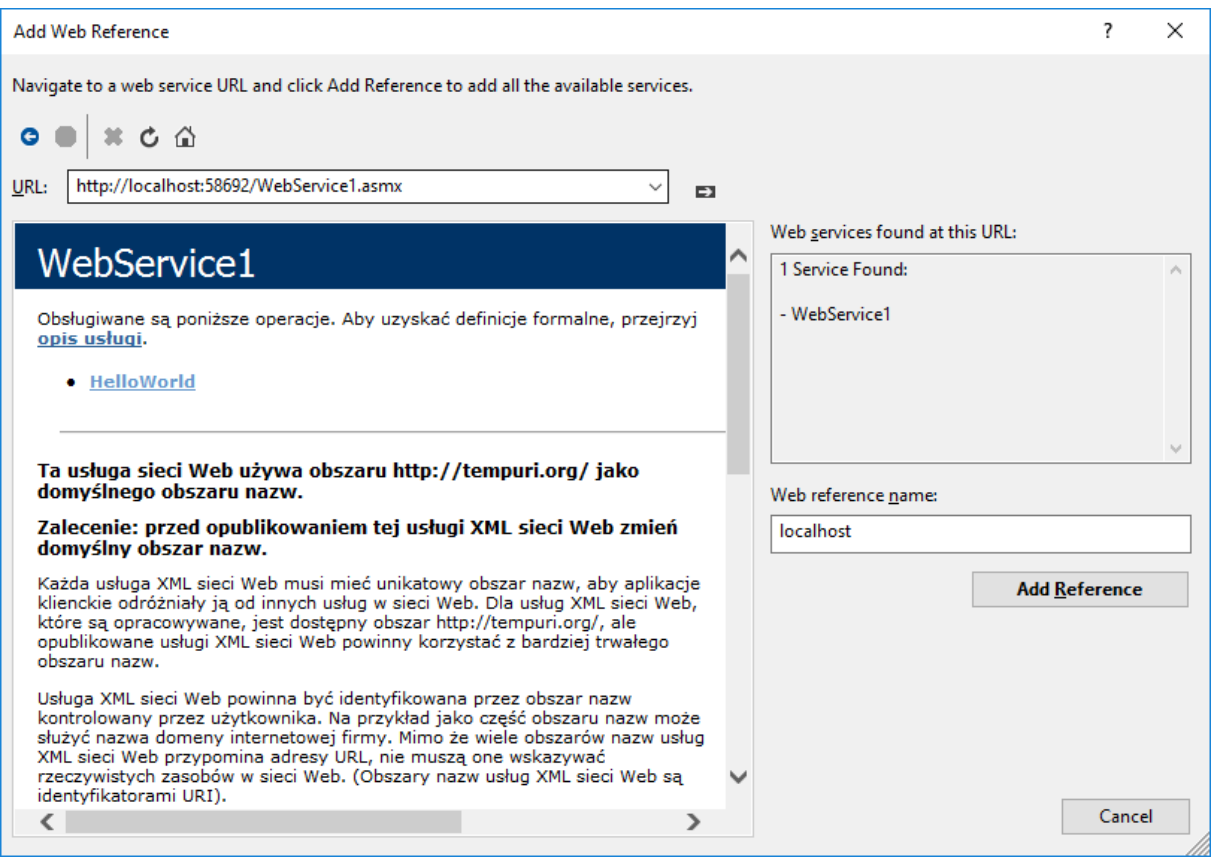

Wygenerowany kod proxy dla klienta można zobaczyć w pliku Reference.cs:

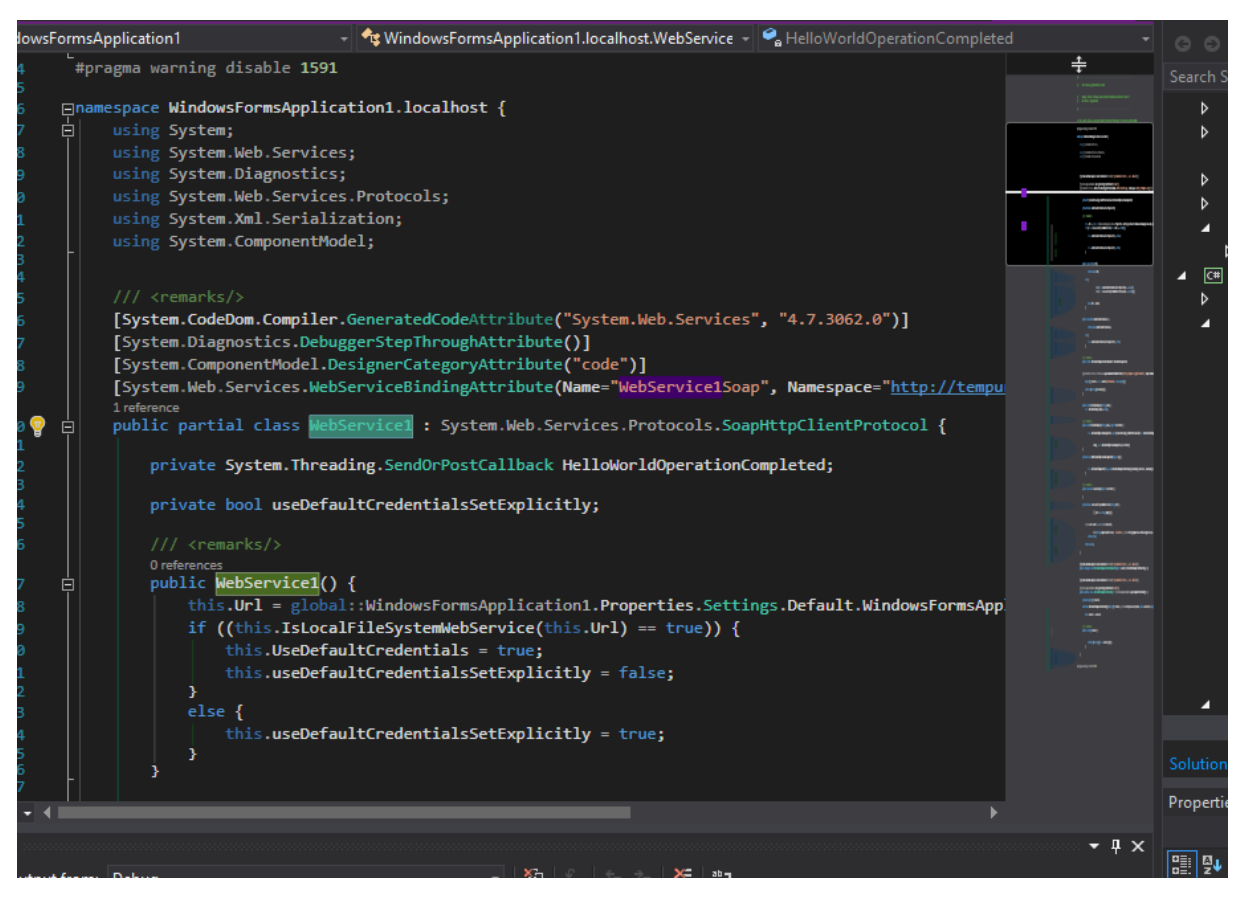

Wygenerowane proxy pozwala na wywołanie kodu usługi WebService z poziomu aplikacji desktop. Należy zwrócić uwagę na to że proxy rzeczywiście odwzorowuje sygnaturę metody mimo tego, że jej wywołanie oznacza w rzeczywistości:

- Utworzenie żądania SOAP
- Wysłanie żądania w trybie POST
- Odebranie odpowiedzi SOAP
- Sparsowanie odpowiedzi

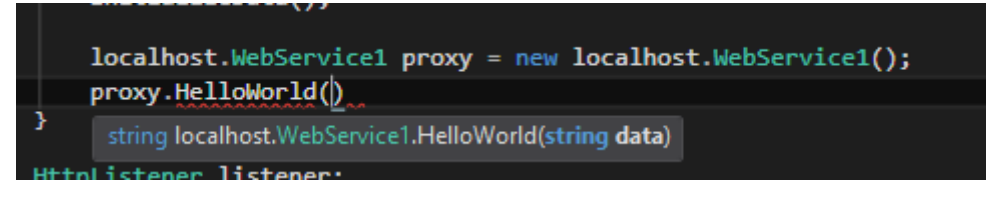

Oba sposoby generowania, stary i nowy, są dostępne z linii poleceń:

- Stary **wsdl.exe**
- Nowy **svcutil.exe**

#### <span id="page-10-0"></span>3.3 Adres zwrotny dla usługi

Wygenerowane proxy ma jedną niefortunność – adres usługi w klasie proxy jest zapisany jako adres miejsca w którym leżała usługa z której generowano proxy. Jest to zapewne localhost na jakimś porcie deweloperskim.

Po przeniesieniu aplikacji ClickOnce na serwer, usługa proxy dalej odwołuje się do localhost i to jest błąd – użytkownik na localhost **nie ma** serwera aplikacyjnego.

Powstaje więc pytanie – skąd aplikacja ClickOnce miałaby wiedzieć z jakiego adresu jest wywoływana, tak żeby **zmienić** adres docelowy dla proxy na taki, pod jakim rzeczywiście dostępna jest usługa?

Odpowiedź na to pytanie brzmi następująco: aplikacja ClickOnce może się dowiedzieć skąd została pobrana, przez **System.Deployment.Application.ApplicationDeployment.CurrentDeployment**. Typową praktyką jest odczytanie adresu pobrania aplikacji ClickOnce a następnie zbudowanie adresu usługi **relatywnie** w stosunku do adresu pobrania:

```
// aplikacja jest pobrana stąd
var deploymentUri = System.Deployment.Application.ApplicationDeployment.CurrentD
eployment.ActivationUri;
// WebService jest relatywnie w stosunku do adresu pobrania
var serviceUri = new Uri(deploymentUri, "./WebService1.asmx");
localhost.WebService1 proxy = new localhost.WebService1();
proxy.Url = serviceUri.ToString();
var result = proxy.HelloWorld("foo");
```